## TP70 Calibration v2.68c.exe

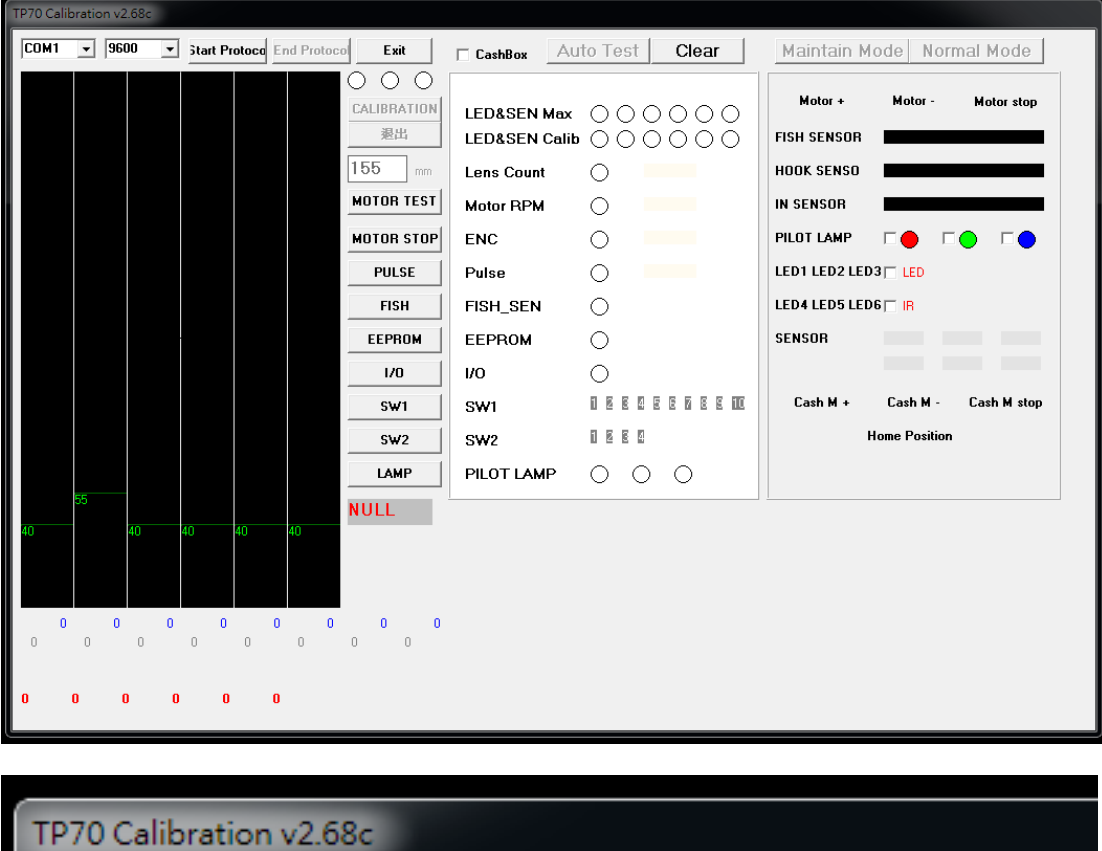

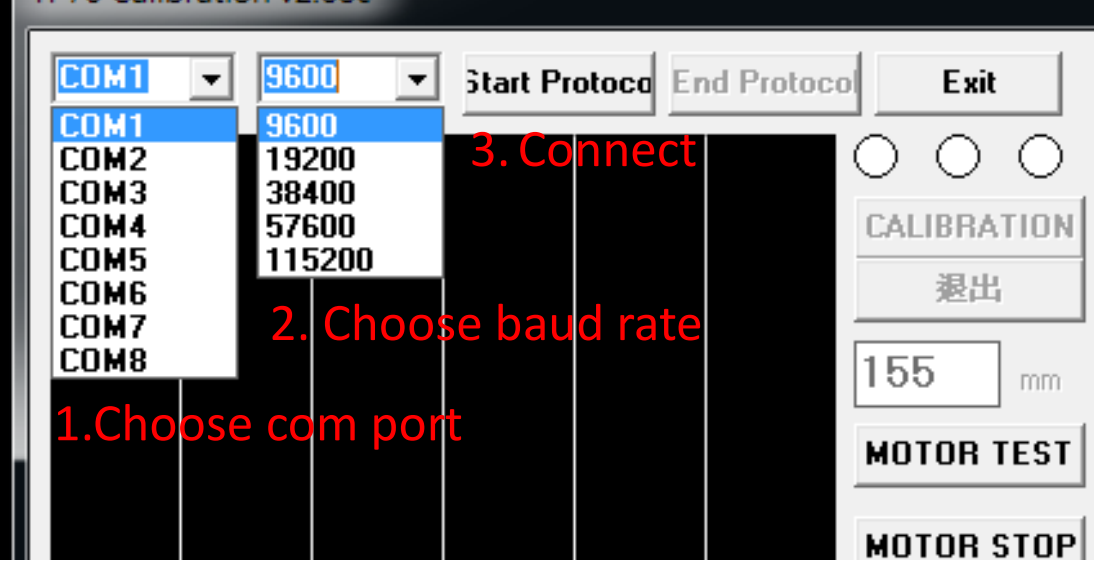

- 1. Choose com port
- 2. Choose baud rate. (TP70 default value is 9600.)
- 3. Connect: Strat Protocol

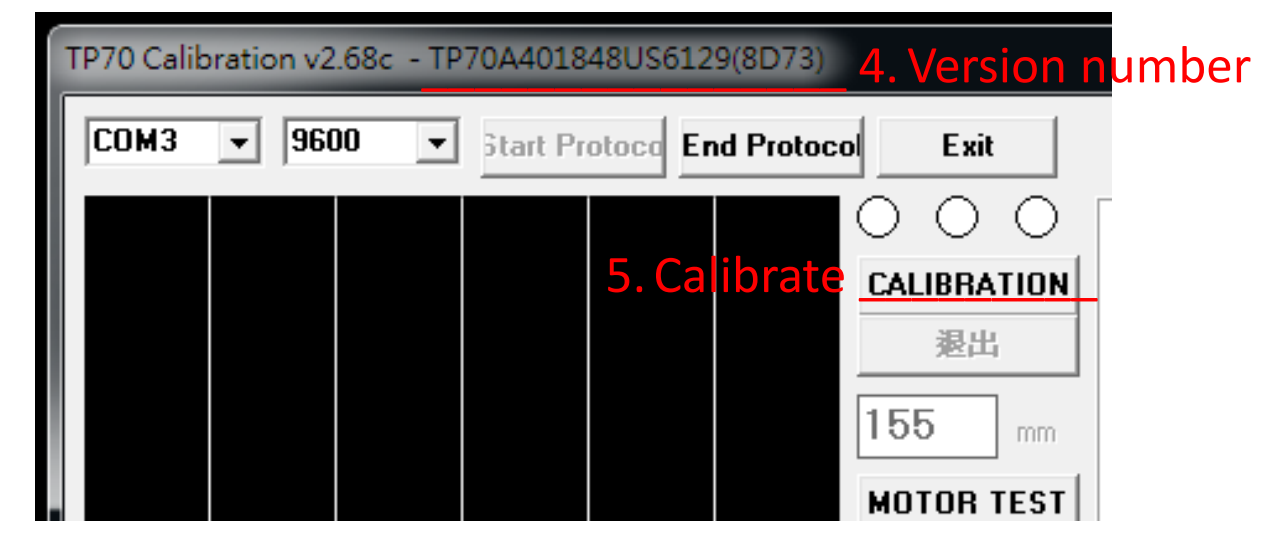

- 4. Display the version number when the connection is successful.
- 5. Calibrate. Put the white card in the middle of the machine.

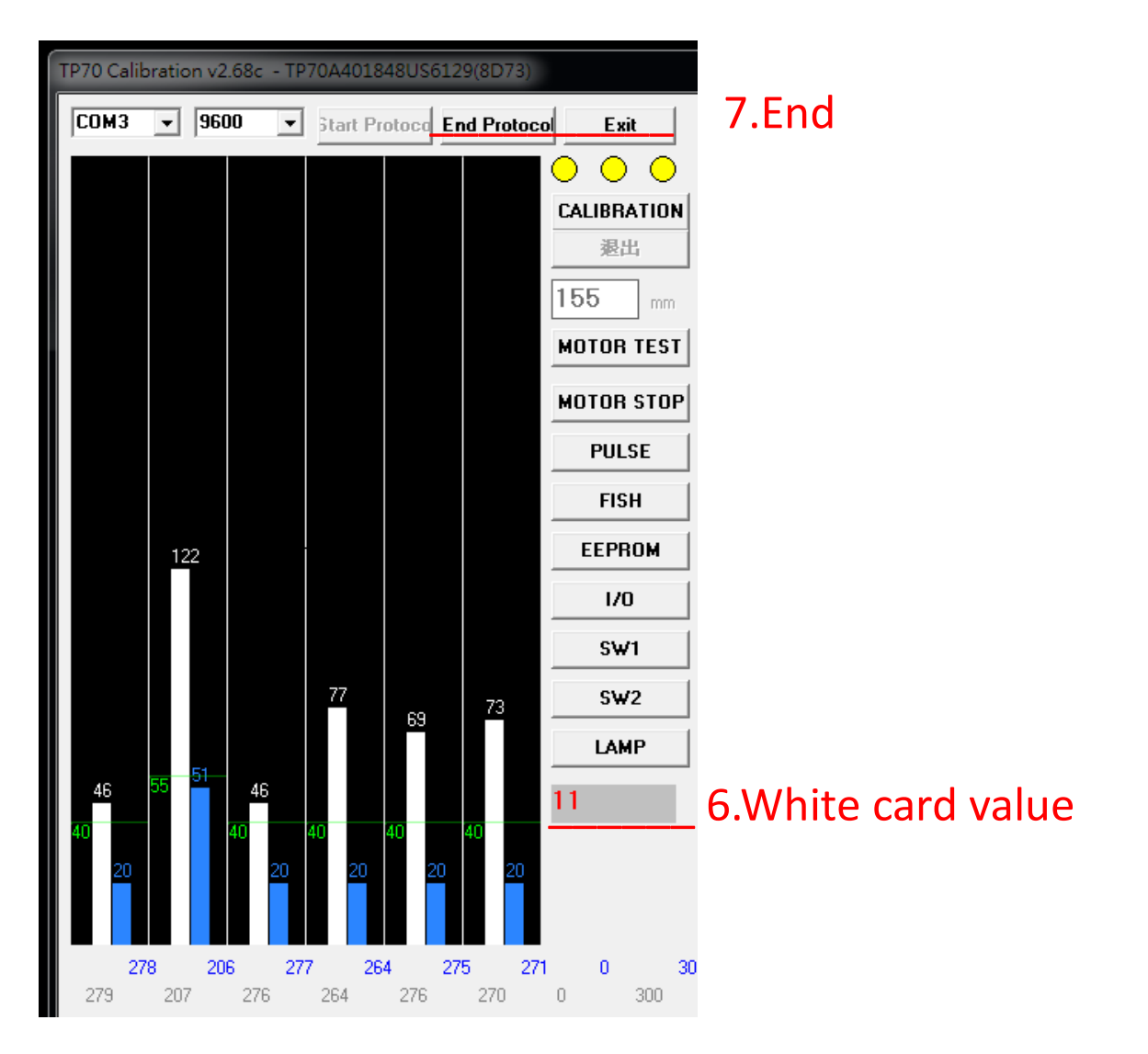

- 6. If the white card value is incorrect, confirm that the white card is correct and repeat step five (the existing white card is 11)
- 7. End.